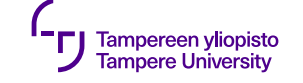

# **Käyttöliittymä**

16.09.2019

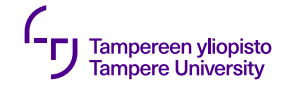

### **Käyttöliittymä ja komponenttien asemointi**

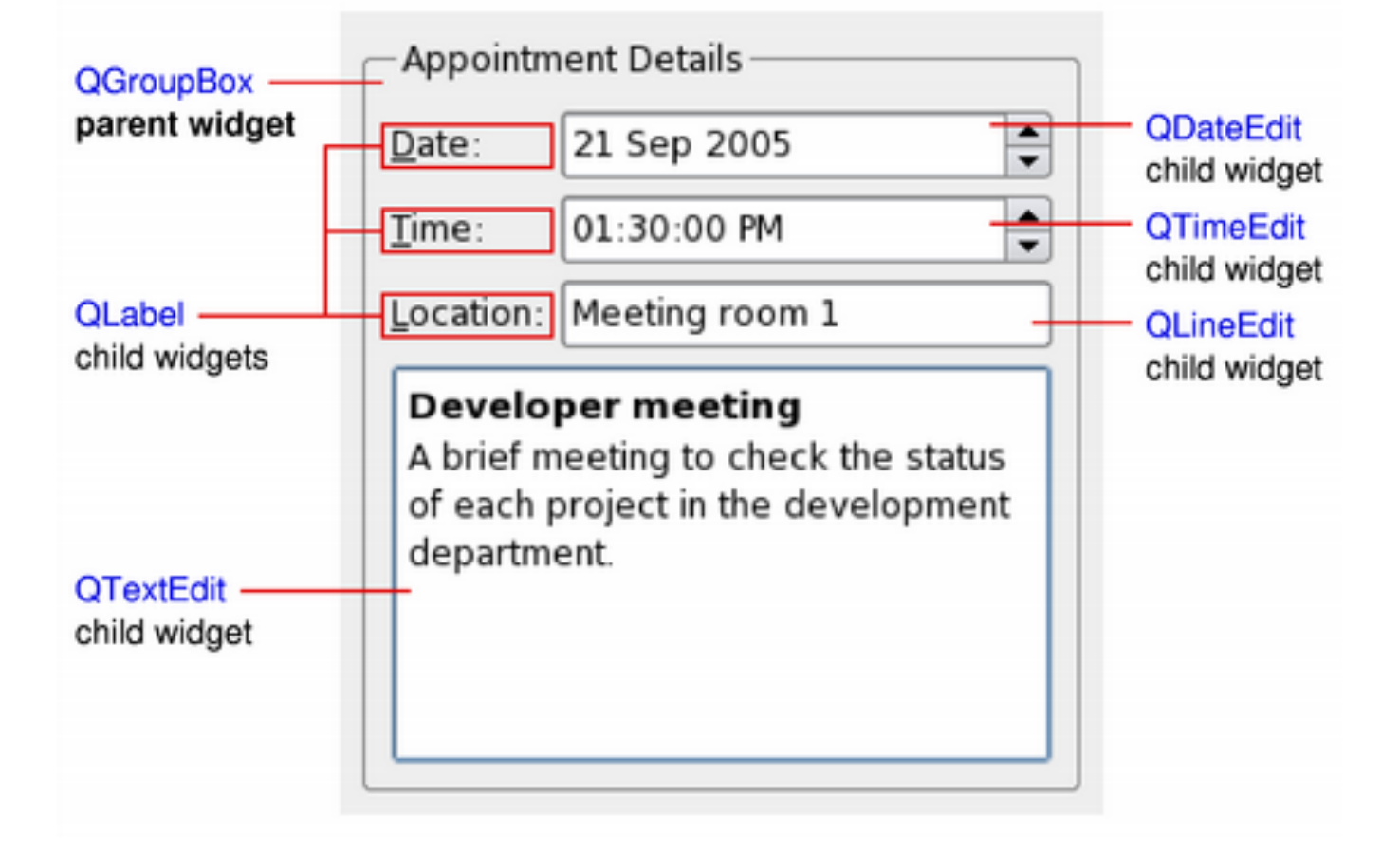

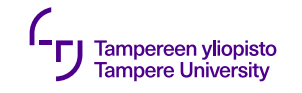

# **Komponenttien asemointi**

- •Kolme vaihtoehtoa:
	- •Absoluuttiset koordinaatit
	- •Manuaalinen layout
	- •Layout-managerit
- •Qt:ssa myös QML

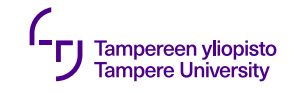

# **Absoluuttiset koordinaatit**

- •Ohjelmoija määrittää jokaisen komponentin koordinaatit ja koon
- •Käyttäjä ei voi muuttaa ikkunan kokoa
- •Fonttien muutos voi katkaista tekstin
- •Kaikki tyylit eivät välttämättä toimi (komponenttien kokojen takia)
- •Ohjelman ylläpitäminen työlästä

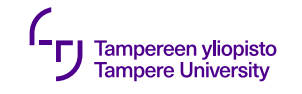

### **Manuaalinen layout**

- •Ohjelmoija määrittää komponenttien paikat, mutta niiden koot lasketaan ikkunan koon mukaan.
- •Tehdään ylikirjoittamalla dialogin resizeEvent() funktio
- •Lopputulos usein parempi kuin absoluuttisilla koordinaateilla, mutta toteuttaminen työlästä

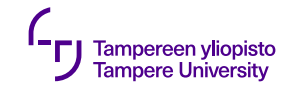

# **Qt:n layout-managerit**

Yksinkertainen tapa käyttöliittymäkomponenttien automaattiseen järjestämiseen

- •kuvaavat, miten komponentit asettuvat käyttöliittymään
- •automaattisesti asemoivat komponentteja ja säätävät niiden kokoa
- •takaavat, että komponenteilla on säännönmukainen järjestys ja että käyttöliittymä pysyy käytettävänä

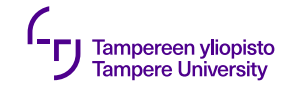

# **Qt:n layout-managerit**

- •Kokomääritykset summittaisia
	- •Minimum size
	- •Maximum size
	- •Preferred size
- •Widgetti voi olla skaalautuva tai säilyttää oman oletuskoon (preferred size)
- •Layout-manageri laskee widgetin koon ja sijainnin uudelleen aina, kun layout muuttuu tai ikkunan kokoa muutetaan – Resize event

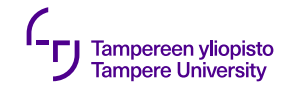

# **Qt:n layout-managerit**

- •Suoraviivaisin tie nättiin asemointiin on Qt:n valmiit layout-managerit:
	- •QHBoxLayout
	- •QVBoxLayout
	- •QGridLayout, ja
	- •QFormLayout

joita on mahdollista latoa sisäkkäin

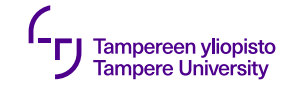

### **QHBoxLayout**

#### Latoo komponentit vaakasuoraan

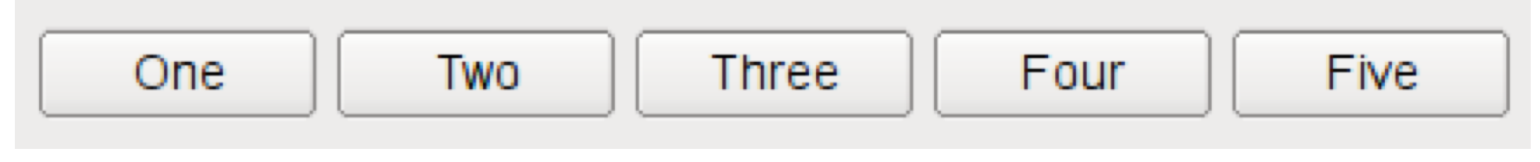

Kuva: Qt:n dokumentaatio

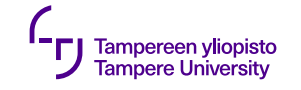

# **QVBoxLayout**

#### Latoo komponentit pystysuoraan

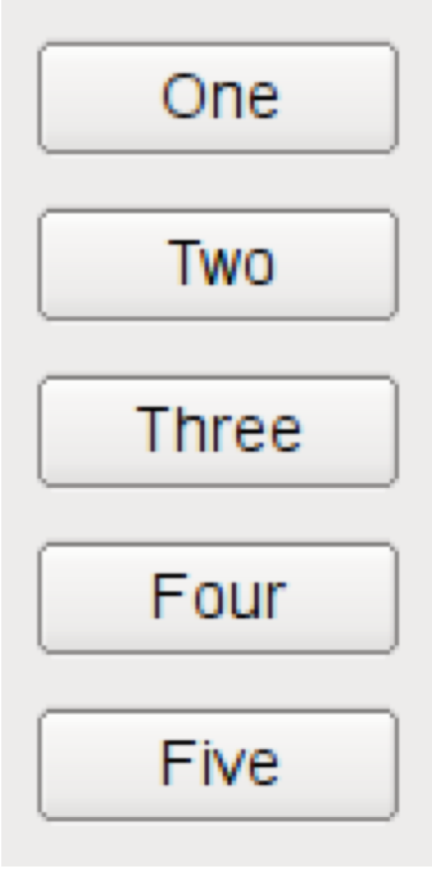

Kuva: Qt:n dokumentaatio

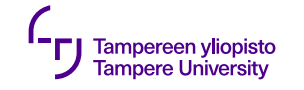

### **QGridLayout**

#### Latoo komponentit ruudukkoon

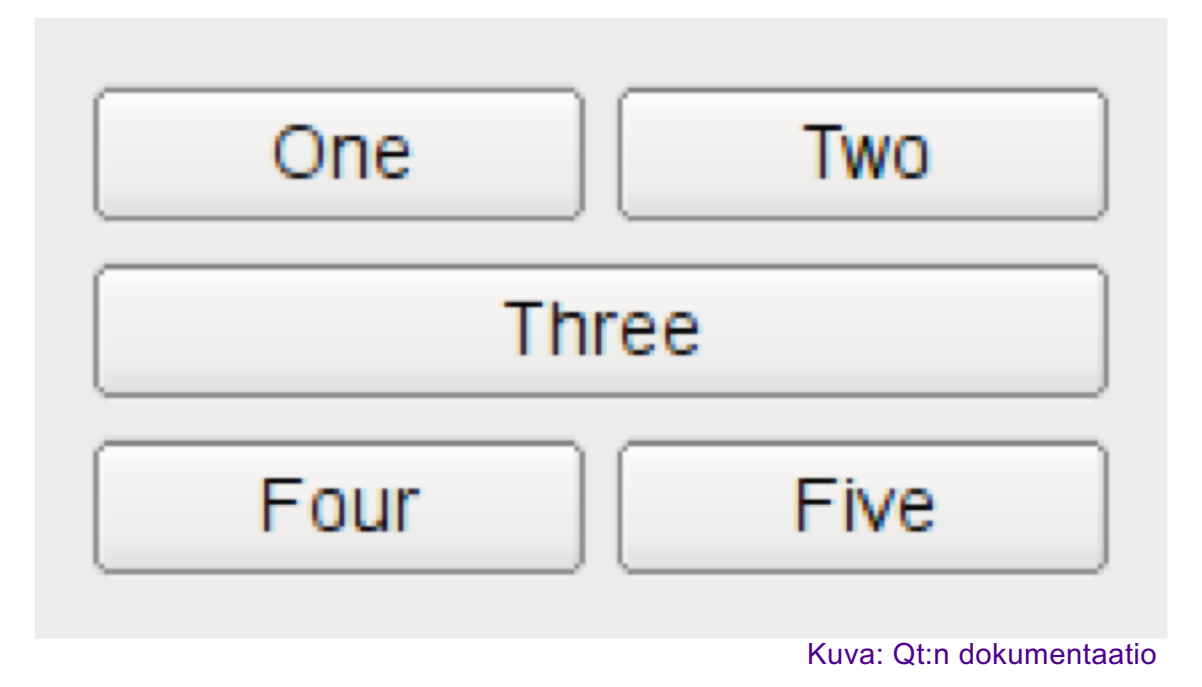

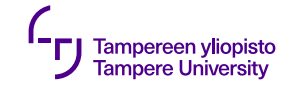

### **QFormLayout**

#### Latoo komponentit kahteen sarakkeeseen

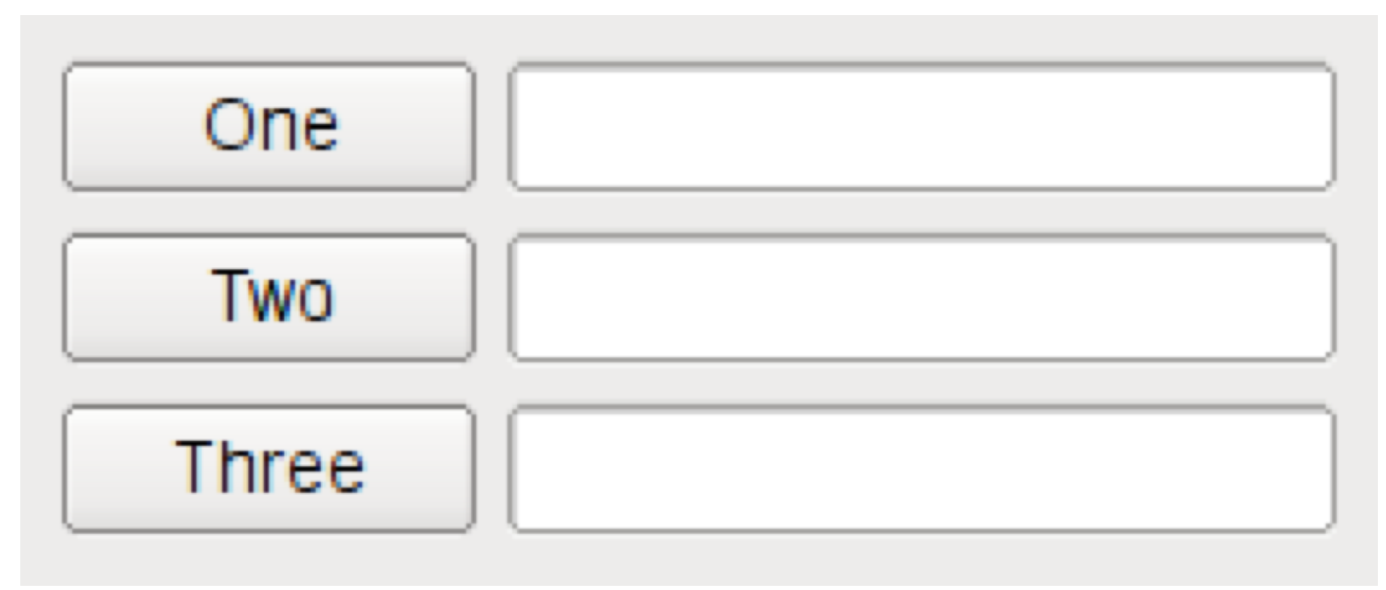

Kuva: Qt:n dokumentaatio

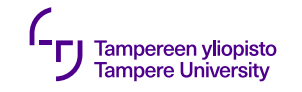

### **Sisäkkäiset layoutit**

### Dialogi-ikkuna koostuu tyypillisesti useista sisäkkäisistä layouteista

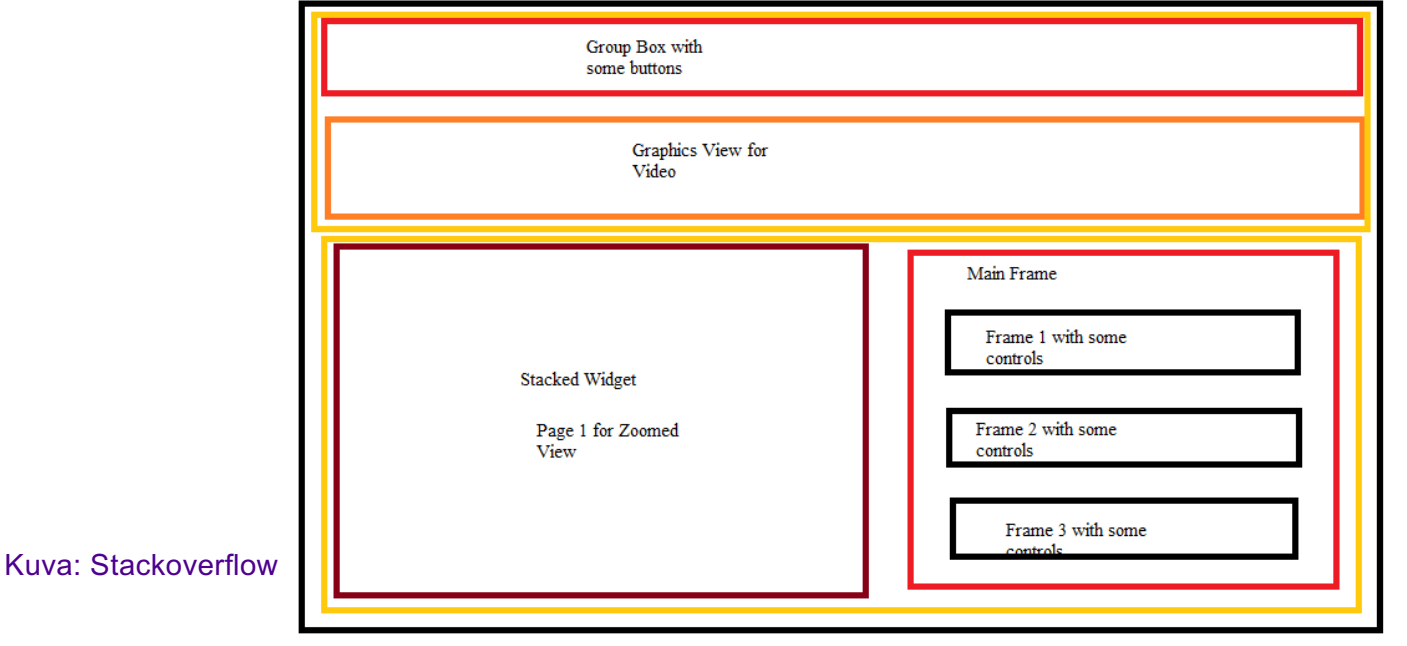

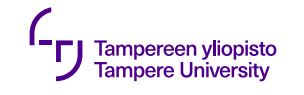

### **Parent**

- •Layout asettaa widgeteille automaattisesti parentwidgetin (reparent)
- •Layoutiin asetetun widgetin parent-widget ei ole layout itse vaan widgetti, johon layout on asetettu (setLayout)

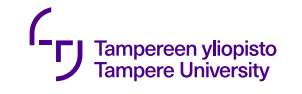

# **Esimerkki**

- •Kolme widgettia : •parent: QWidget (pääikkuna)
	- •children: QSpinBox ja **QSlider**
- •Signaalit ja slotit synkronoivat widgetteja QWidget

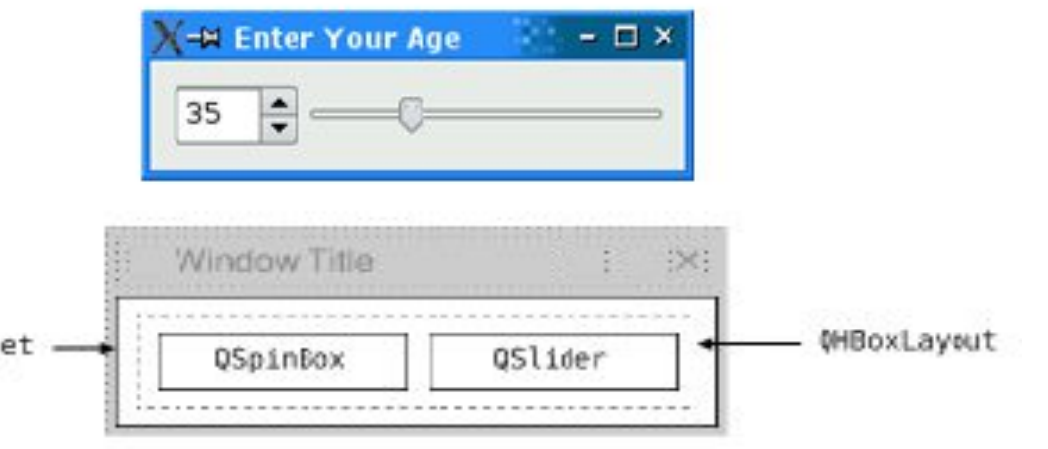

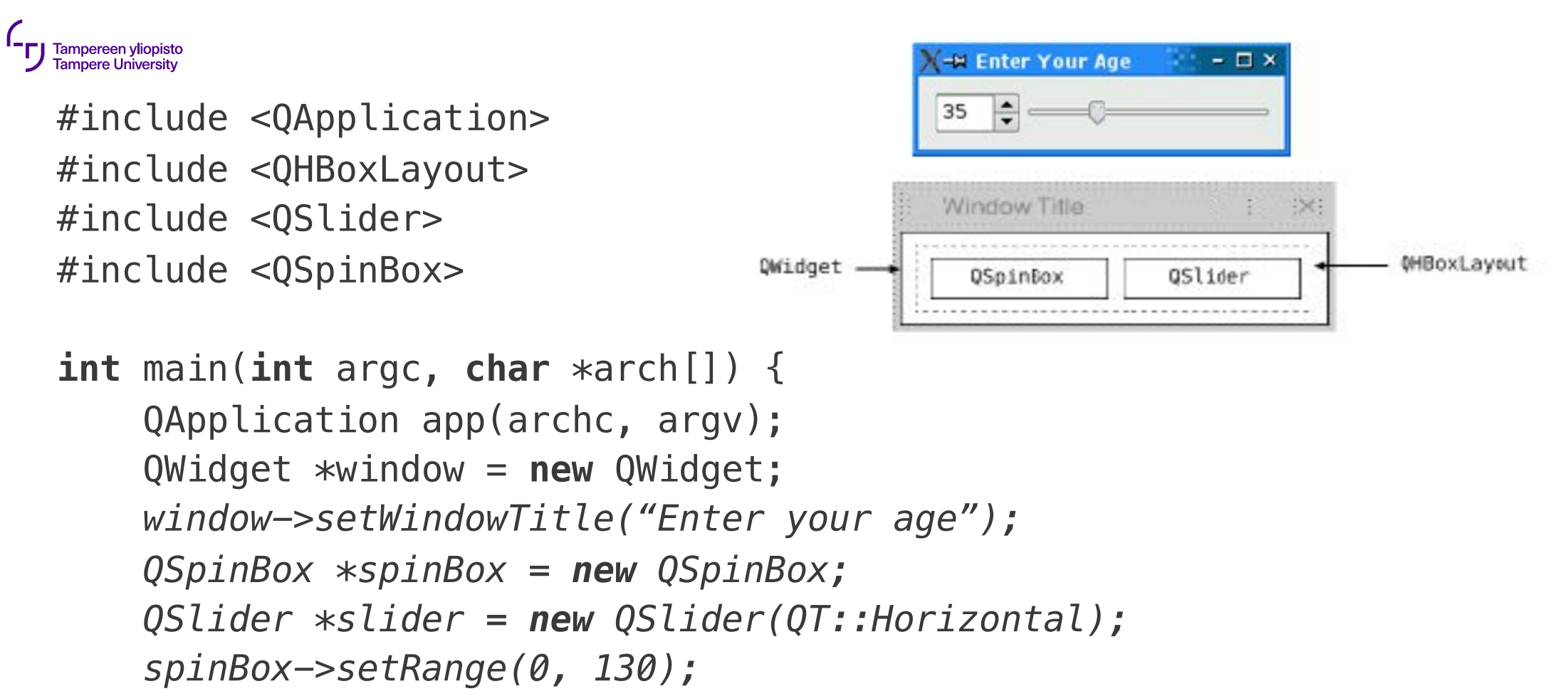

*slider->setRange(0, 130);* // jatkuu

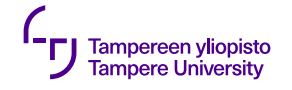

}

```
QObject::connect(spinBox, SIGNAL(valueChanged(int)),
               slider, SLOT(setValue(int)));
QObject::connect(slider, SIGNAL(valueChanged(int)),
                  spinBox, SLOT(setValue(int)));
spinBox->setValue(35);
QHBoxLayout *layout = new QHBoxLayout;
layout->addWidget(spinBox);
layout->addWidget(slider);
window->setLayout(layout);
                                             -M Enter Your Age
                                                         -<sub>2</sub>window->show();
                                                H
                                             35
return app.exec();
                                           Window Title
```
QWidget

QSpinBox

QSlider

16.9.2019 33

**MBoxLayout** 

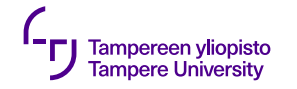

# **Usean ikkunan käytöstä**

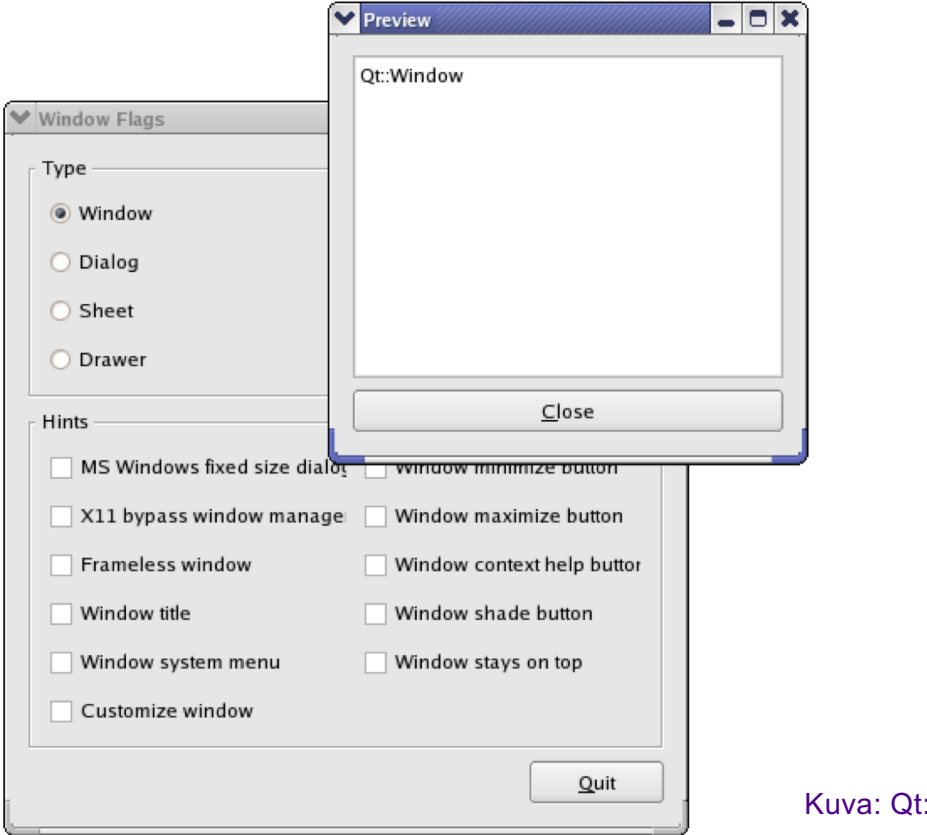

:n dokumentaatio

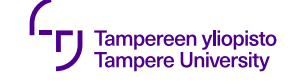

# **Qt konepellin alla**

Code less. Create more. Deploy everywhere.

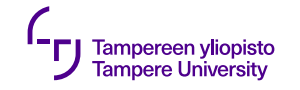

### **Qt: käännösprosessi**

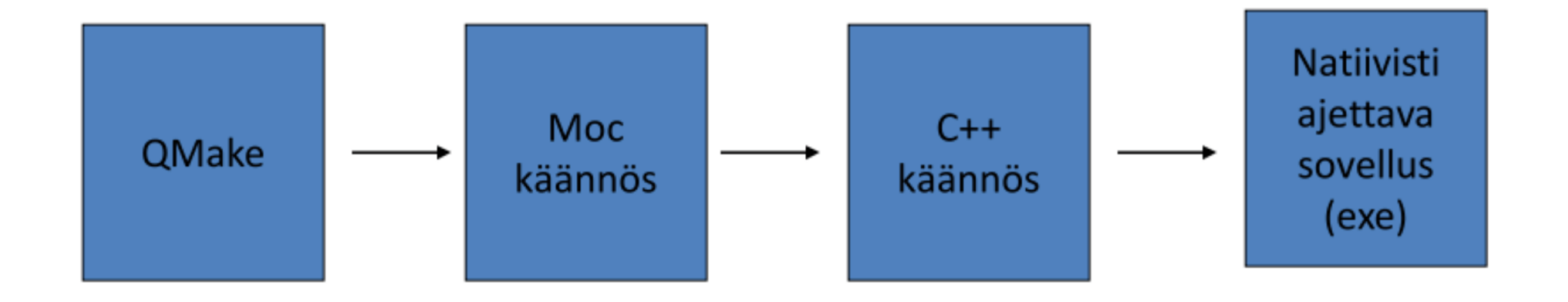

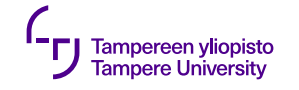

# **Qt: käännösprosessi**

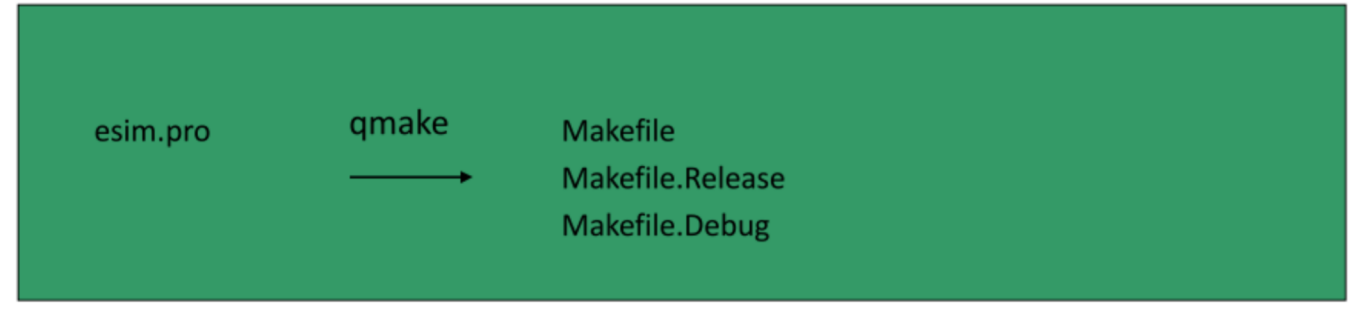

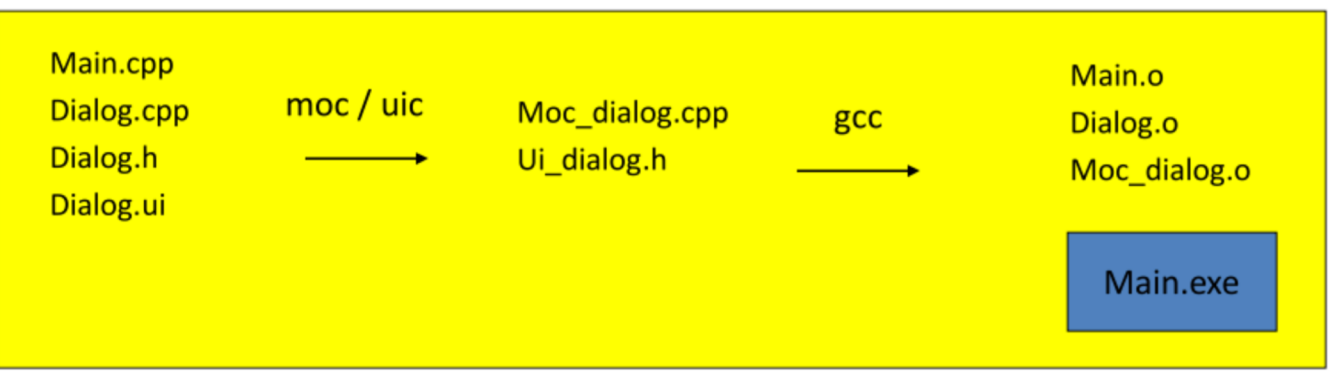

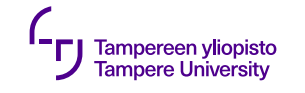

# **Qt: käännösprosesi**

- •Käännökseen tarvittavat tiedostot luodaan qmakeohjelmalla projektitiedoston (.pro) tietojen perusteella
- •Käyttöliittymätiedostot (.ui) käännetään uickääntäjällä (User Interface Compiler) ja metatiedot moc-kääntäjällä (Meta Object Compiler)
- •Metakääntäjä generoi väliaikaista C++-kääntäjälle kelpaavaa koodia

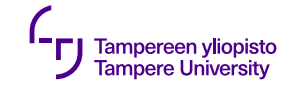

# **UI-kääntäjä (uic)**

User Interface (käyttöliittymä)

- •Qt Designer generoi XML-tiedoston
- •uic lukee ja kääntää tiedoston vastaavaksi C++ otsikkotiedostoksi

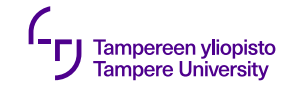

# **Metaobjektikääntäjä (moc)**

Meta Object System

- •QObject-luokka kertoo, että olio hyödyntää metaobjektisysteemiä
- •Q\_OBJECT-makro kääntää metaobjektiominaisuudet päälle (esim. signaalit ja slotit)
- •Meta-Object-kääntäjä (moc) lisää QObjectaliluokkaan ominaisuuksien toteuttamiseen vaadittavan koodin

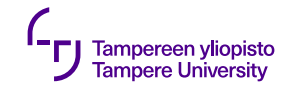

#### **Resources**

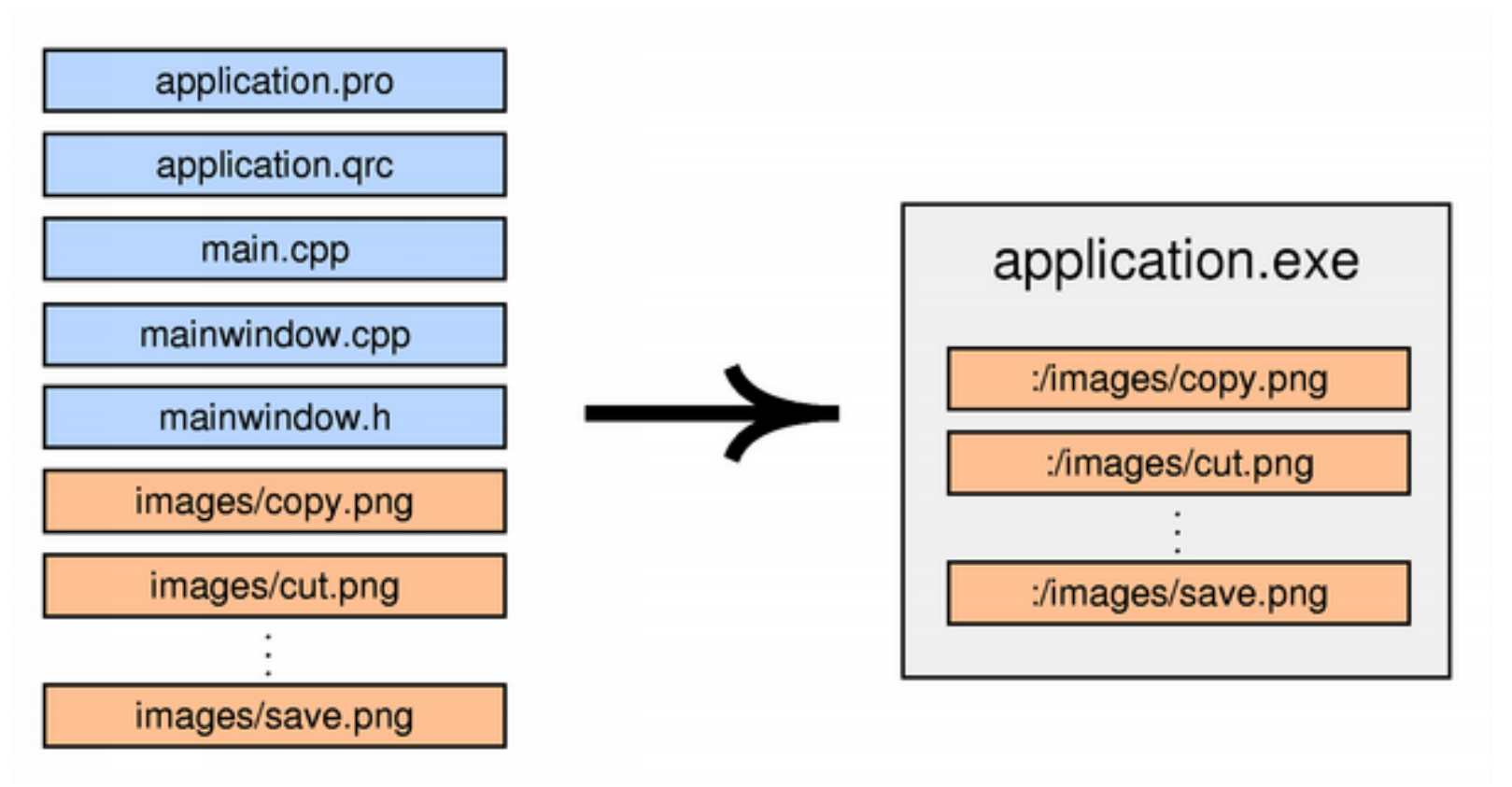